### ليجست رذعتي اهحالصإو ءاطخألا فاشكتسأ - "مادختسالا عبتت طيسو ةرادإ" ىلإ لوخدلا أطخ 502 بيو مدختسم ةهجاو ضرعت  $\overline{\phantom{a}}$

# تايوتحملا

ةمدقملا ةيساسألا تابلطتملا ءارجإلا ةلص تاذ تامولعم

# ةمدقملا

نيمدختسملا لوخد ليجست دنع اهحالصإو "502" ءاطخأ فاشكتسأ ءارجإ دنتسملا اذه فصي .(CTB (Cisco مادختسإ عبتت تانايب راسمسل (UI (بيو مدختسم ةهجاو ىلإ

## ةيساسألا تابلطتملا

Cisco نم ةيساسألا مادختسالا عبتت تانايب طيسو ةفرعم ●

#### ءارجإلا

ةهجاو ىلإ لوخدلا ليچست ىلع نيرداق نومدختسملI اهيف دوعي ال يتال تاقوألI ضعب كانه بيو مدختسم ةهجاو ضرعت .ةرشابم جمانربلا ثيدحت لامكإ دعب CTB ةرادإل بيو مدختسم :أطخ 502 ةلاحلا زمر روهظ عم بلطلا لشف

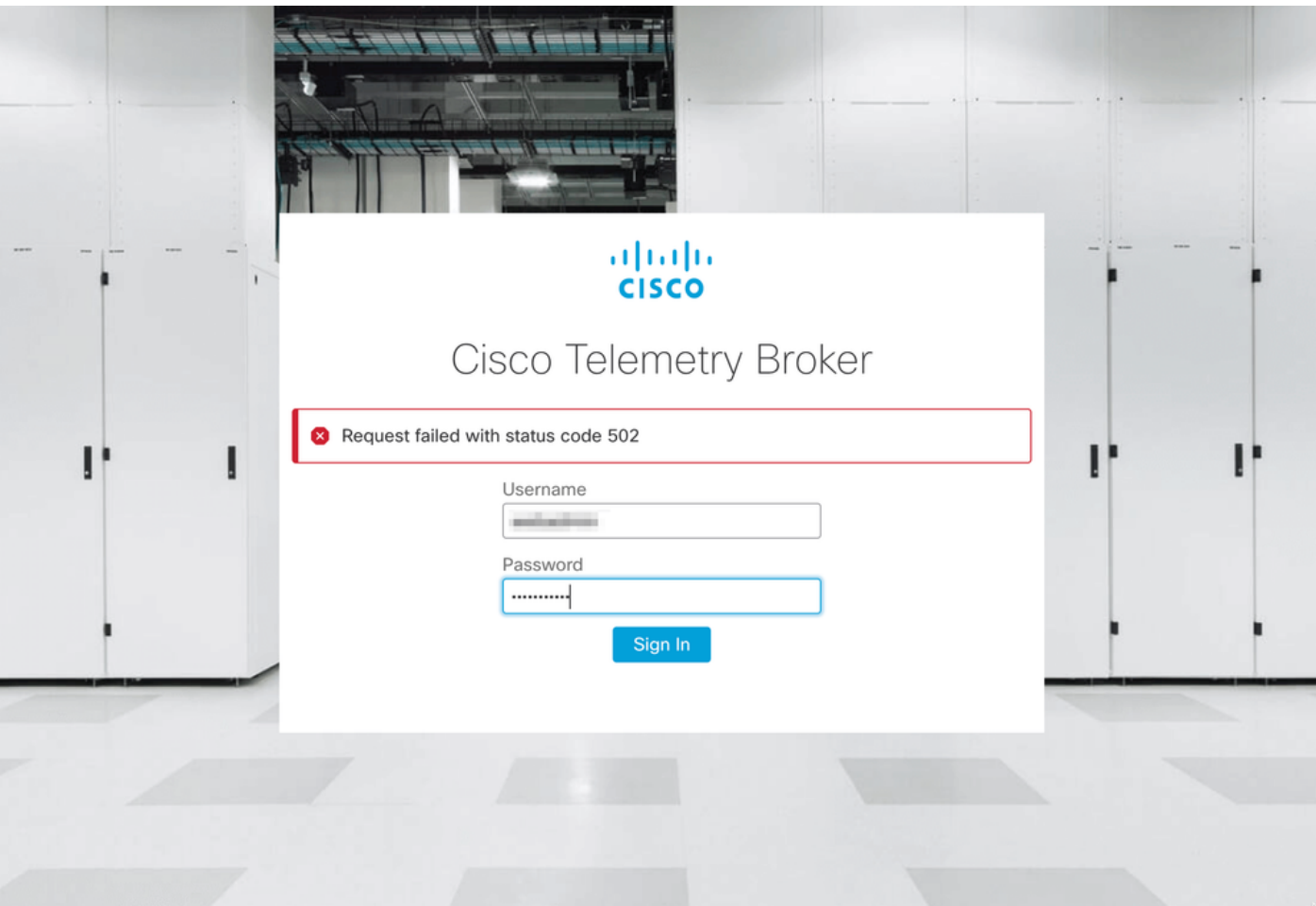

ةعباتملاب مق ،كتلاح يه هذه نأ نم دكأتلل .ءاطخأ ىلع Telgraf ةمدخ يوتحت امدنع كلذ ثدحي :يلاتلا وحنلا ىلع

- .SSH ربع لوؤسملا دامتعا تانايب مادختساب CTB ريدم ةدقع ىلإ لوخدلا لجس 1.
- لماكلا لوصولا ىلء لوصحلل لوؤسملل رورملا ةملك لخداو sudo su رمالا ليءشتب مق .رذجك
- تامدخو تانايٻلا **عمجم** ٻ ةصاخلا تالجسلا ثدحأ عجار ،**يرذجل**ا لوصول\ يلء كلوصح درجمٻ .3 .<br>:يلاتا التلا 2 رمأل لي غشت ب مق ،كلاذب مايقلل .م<mark>وينات يتل ا ةهجاو ىلء</mark> تاي واحل ا
	- فارجلت عمجم f- docker تالجس ●
	- ي<br>ي مامأ مويناتيت-f- باشخأل**ا ت**الجس •
- :ءاطخأل اهذه ضرع متي **تال اصتال اعمجم** لجس نم .4

```
root@mexsna-ctb-mgr-node:/home/admin# docker logs -f telegraf-collector
Running as collector
2022-12-16T23:10:11Z I! Starting Telegraf 1.19.1-titan
2022-12-16T23:10:11Z I! Loaded inputs: disk mem system
2022-12-16T23:10:11Z I! Loaded aggregators:
2022-12-16T23:10:11Z I! Loaded processors:
2022-12-16T23:10:11Z I! Loaded outputs: http
2022-12-16T23:10:11Z I! Tags enabled:
2022-12-16T23:10:11Z I! [agent] Config: Interval:1m0s, Quiet:false, Hostname:"", Flush
Interval:10s
2022-12-16T23:11:02Z E! [agent] Error writing to outputs.http: when writing to
[http://localhost/telegraf] received status code: 500
2022-12-16T23:11:17Z E! [agent] Error writing to outputs.http: when writing to
[http://localhost/telegraf] received status code: 500
```
**2022-12-16T23:11:31Z E! [agent] Error writing to outputs.http: when writing to [http://localhost/telegraf] received status code: 500**

ىل| ل|سرإل| ءانثأ 502 :ةعقوتمل| ريغ ةقداصمل| بلط ةلاح Titanium ةهجاو لجس نم 5. :ءاطخأ ضرع متي لاصتالا ضفرو ليمعلا

root@mexsna-ctb-mgr-node:/home/admin# **docker logs -f titanium-frontend** 2022/12/16 23:10:13 [error] 15#15: \*4 **auth request unexpected status: 502 while sending to client**, client: 10.64.0.66, server: , request: "POST /telegraf HTTP/1.0", host: "10.64.0.65" 2022/12/16 23:10:20 [error] 15#15: \*8 **auth request unexpected status: 502 while sending to client**, client: 10.64.0.67, server: , request: "POST /telegraf HTTP/1.0", host: "10.64.0.65" 2022/12/16 23:10:21 [error] 15#15: \*10 connect() failed (111: **Connection refused**) while connecting to upstream, client: 169.254.64.10, server: , request: "GET /api-v1/node-manager HTTP/1.0", upstream: "http://169.254.64.8:8000/api-v1/node-manager", host: " 2022/12/16 23:10:23 [error] 15#15: \*12 connect() failed (111: **Connection refused**) while connecting to upstream, client: 10.64.0.67, server: , request: "GET /api-v1/node-manager/configv2 HTTP/1.0", upstream: "http://169.254.64.8:8000/api-v1/node-manager/config-v2", host: "10.64.0.65" 2022/12/16 23:10:26 [error] 15#15: \*14 connect() failed (111: **Connection refused**) while connecting to upstream, client: 169.254.64.10, server: , request: "GET /api-v1/node-manager HTTP/1.0", upstream: "http://169.254.64.8:8000/api-v1/node-manager", host: "titaniumfrontend:8080" 2022/12/16 23:10:28 [error] 15#15: \*16 connect() failed (111: **Connection refused**) while connecting to upstream, client: 10.64.0.66, server: , request: "POST /telegraf HTTP/1.0", subrequest: "/api-v1/node-manager/auth", upstream: "http://169.254.64.8:8000/api-v1/nodemanager/auth", host: "10.64.0.65" 2022/12/16 23:11:02 [error] 15#15: \*54 **auth request unexpected status: 502 while sending to client**, client: 169.254.64.10, server: , request: "POST /telegraf HTTP/1.0", host: "titaniumfrontend:8080" ابيرقت ائلتمم CTB ريدم ىلع titan/lib/var/ مسق مادختسإ ناك اذإ كولسلا اذه ثدحي نأ نكمي :صرقلا مادختسإ نم ققحتلل h- df رمألا ليغشتب مق .(90٪ نم رثكأ)

root@mexsna-ctb-mgr-node:/home/admin# **df -h**

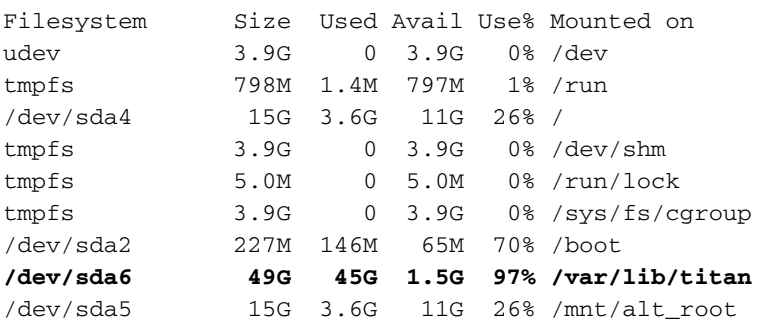

ءارجإ ذيفنتب مق ،كلذ قيقحتل .CTB ةرادإ صرق مجح عيسوت يف كولسلا اذهل لحلا نمكي طيسولا ةدقع صرق مجحو Cisco نم تانايبلا مادختسإ عبتت تانايب طيسو ريدم عيسوت [1.3.1.v Broker TeleEmetry Cisco مدختسم ليلد](/content/dam/en/us/td/docs/security/Telemetry_Broker/User/Cisco_Telemetry_Broker_1_3_1_User_Guide_DV_1_3.pdf) يف حضوملا

رثكأ دعي مل **/var/lib/titan/ م**سق مادختسإ نأ ديكأتو صرقل! ةحاسم نم ديزمل! صيصخت درجمب .ىرخأ ةرم CTB ةرادإل بيو مدختسم ةهجاو ىلإ لوصولا نكمي 90٪، نم

لوصول| قرغتسي نأ نكمي ،ةربخل| تاذ ةفلتخمل| تايكولسل| ىلإ ادانتس| :**ةظحالم** ىرخأ ةحاسم صيصخت درجمب ىرخأ ةرم تاعاس 4 ىتح CTB ةرادإل بيو مدختسم ةهجاو ىلإ .صرقلا ىلع

#### ةلص تاذ تامولعم

- مزلي .(TAC) ةينقتال ةدعاسملا زكرمب لاصتال ايجري ،ةيفاضإ ةدعاسم ىلع لوصحلل <u>.ملاعلا ءاحنا عيمج يف Cisco معد ل|صت| تاهج</u> :حل|ص معد دقع
- [Systems Cisco تادنتسملاو ينقتلا معدلا](https://www.cisco.com/c/ar_ae/support/index.html) ●

ةمجرتلا هذه لوح

ةي الآلال تاين تان تان تان ان الماساب دنت الأمانية عام الثانية التالية تم ملابات أولان أعيمته من معت $\cup$  معدد عامل من من ميدة تاريما $\cup$ والم ميدين في عيمرية أن على مي امك ققيقا الأفال المعان المعالم في الأقال في الأفاق التي توكير المالم الما Cisco يلخت .فرتحم مجرتم اهمدقي يتلا ةيفارتحالا ةمجرتلا عم لاحلا وه ىل| اًمئاد عوجرلاب يصوُتو تامجرتلl مذه ققد نع امتيلوئسم Systems ارامستناه انالانهاني إنهاني للسابلة طربة متوقيا.